お客様のホームページに設定して頂く事で、ホームページにアクセスした人数を数えるアクセスカウンターを設置することが出来ます。

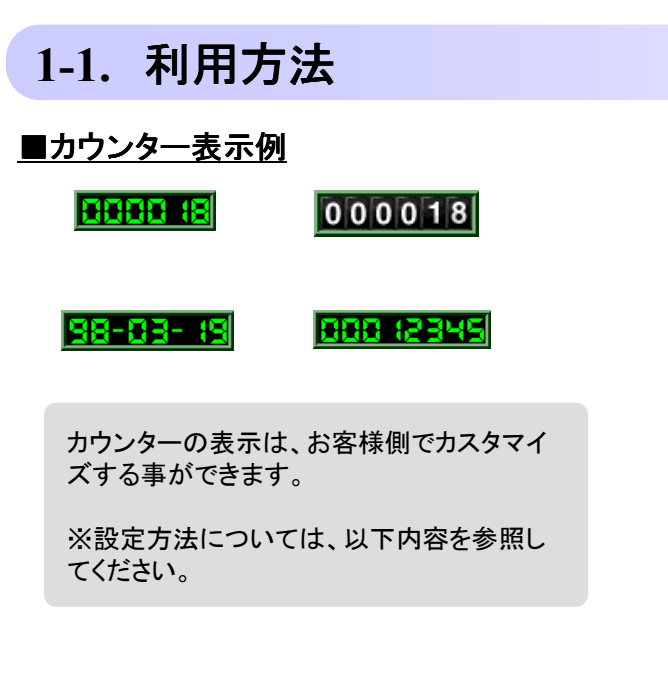

#### ■HTMLの表記

HTML文書のカウンターの設置したい部分に以下のタグを追加します。

<img src="/cgi-bin/Count.cgi?df=○○○.dat">

### <mark>〇〇〇のところはお客様のHP-ID(チルダなし)になります。</mark>

表示結果は下のようになります。

10000 19

#### 注意

- ・大文字と小文字は区別されますので、HTMLファイルへの記述にはご注<br>- 音下さい 意下さい。
- ・ ご利用になれるカウンターは、アカウント毎に1つです。<br>・ 何らかの暗実に トリカウンターのデータが無くなったと
- ・ 何らかの障害によりカウンターのデータが無くなったとしても、弊社ではカ<br>- ウンタデータの保証け致しかわますのでごて承下さい ウンタデータの保証は致しかねますのでご了承下さい。
- ・ このCGIを利用して何らかの障害が発生しても、弊社では保証致しかね<br>- ますのでごて承下さい ますのでご了承下さい。

## **1-2.** 拡張機能について

- この他に、以下の機能があります。•時計表示
	- •日付の表示 •イメージの種類 •枠の太さ、色•カンマ•桁の指定
	- •回転
	- •色の変更
	- •表示数字の指定

### ■時計表示

12時間表記と24時間表記の2種類から選ぶことが出来ます。

•12時間表記**7:24<sup>AM</sup>** 

<img src="/cgi-bin/Count.cgi?**display=clock**">

#### •24時間表記19:24

<img src="/cgi-bin/Count.cgi?**display=clock|tformat=24**">

#### ■日付の表示

2種類の表記から選ぶことが出来ます。

•月一日一年 <mark>日子 19-98</mark>

<img src="/cgi-bin/Count.cgi?**display=date**">

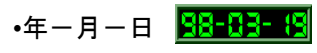

<img src="/cgi-bin/Count.cgi?**display=date|dformat=YYMMDD**">

# ■イメージの種類<br>■

5種類の表記から選ぶことが出来ます。

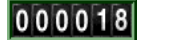

<img src="/cgi-bin/Count.cgi?df=○○○.dat|**dd=B**">

「**dd=B**」の「**B**」のところを「**C**」等と変えて下さい。(標準は「**A**」です)

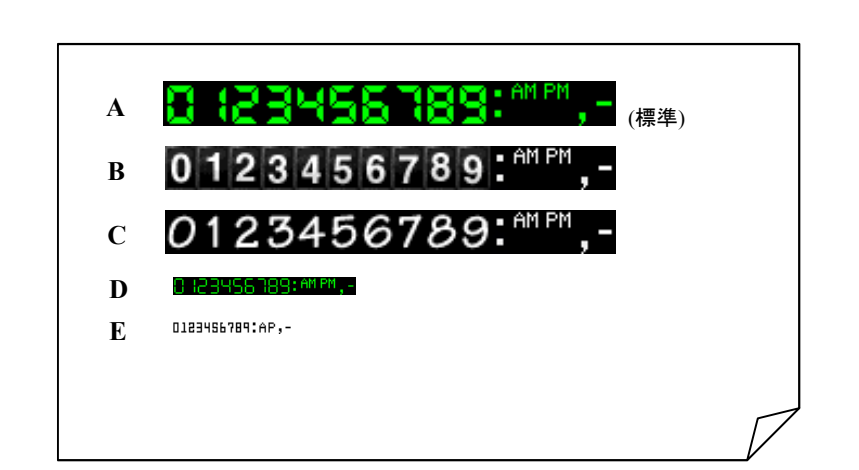

# <u>■枠の太さ、色</u><br>■

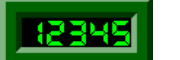

<img src="/cgi-bin/Count.cgi?df=○○○.dat|ft=15">

標準が「ft=4」です。「ft=5」以上から3Dタイプになります。 (最高255までです)

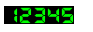

<img src="/cgi-bin/Count.cgi?df=○○○.dat|ft=0">

「ft=0」にすると、枠はなくなります。

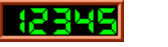

 $\langle$ img src="/cgi-

bin/Count.cgi?df= $\mathsf{OOO}.$ dat $\mid$ f**rgb=ff4500**" $>$ 

「frgb=」以下で指定した色になります。色は16進数でご指定下さい。 (HTMLとは異なるため、「#」はつけないで下さい。色についての詳細は9ページをご覧下さい)

#### ■カンマ

3桁区切りでカンマを表示させます。

#### 12.349

 $\leq$ img src="/cgi-bin/Count.cgi?df=○○○.dat|**comma=T**">

#### ■桁の指定

表示桁数を指定できます。

000 12345

<img src="/cgi-bin/Count.cgi?df=○○○.dat|md=8">

標準が「md=6」です。5から10桁で指定可能です。

#### ■回転

次の2種類の方法があります。

•方法1

 $\leq$ img src="/cgi-bin/Count.cgi?df=○○○.dat|**rotate=Y**"> 270度回転します。(下記「<mark>degrees</mark>」との組み合わせは出来ません)

•方法2

**SHE21** 

 $<$ img src= $\tilde{}}$ /cgi-bin/Count.cgi?df= $\rm{OOO}.$ dat $|$ <mark>degrees=180</mark> $\tilde{}}$ 

「degrees= degrees= degrees=」で指定できる回転度数は、90,180,270です。 つまり、「rotate=Y rotate=Yrotate=Y」と「degrees=270 degrees=270degrees=270」は同じ結果になります。(上記の「rotate」との組み合わせは出来ません)

#### ■色の変更

•指定した色の変更

#### 8345

 $\overline{\textsf{C} \textsf{img}}$  src=" $\overline{\textsf{C}}$ cgi-bin/Count.cgi?df= $\bigcirc$ O $\bigcirc$ .dat $|{\sf srgb}\textsf{=}$ 00ff00 $|{\sf prgb}\textsf{=}$ ffff00" $\rangle$ 「srgb=」で指定した色から「prgb=」で指定した色へ変更します。 なお、初期設定では背景色は黒、文字色は緑となっています。(この場合は、緑(00ff00)から黄色(ffff00)へ変更しました)

注意:「srgb=」と「prgb=」は両方記入して有効になります。「srgb=」と「prgb=」の複数指定は出来ません。

#### •色の反転

### 12346

 $\leq$ img src="/cgi-bin/Count.cgi?df=○○○.dat|**negate=T**"> (この場合は、初期設定の背景色の黒(000000)が白(ffffff)に、文字色の緑(00ff00)がマゼンダ(ff00ff)に反転しました。)

#### 透明

<img src="/cgi-bin/Count.cgi?df=○○○.dat|**tr=T**|**trgb=000000**">「trgb=」で指定した色が透明になります。この場合は、黒(000000)です。

### <u>| 12345|</u>

<img src="/cgi-bin/Count.cgi?df=○○○.dat|**tr=T**|**trgb=00ff00**">緑(00ff00)を透明にしました。

#### 12345

<img src="/cgi-bin/Count.cgi?df=○○○.dat|**tr=Y**">「tr=Y」のみで黒(000000)が透明になります。

#### •応用

 $\langle\overline{\rm{img\ src}}\overline{\rm{src}}$  /cgi-bin/Count.cgi?df= $\bigcirc$ O $\bigcirc$ .dat $\vert$ tr=**Y** $\vert$ **srgb=00ff00** $\vert$ **prgb=ffff00**" $\rangle$ 

黒(000000)を透明にして、緑(00ff00)を黄色(ffff00)に変更しました。

注意:色の変更が出来るのは、イメージの種類の「A」「D」「E」のみです。(色についての詳細は次ページ)

例:イメージ「D」を使って、黒(000000)を透明にします。

#### 12345

<img src="/cgi-bin/Count.cgi?df=○○○.dat|dd=D|tr=Y">

# ■表示数字の指定<br>

数字、「,」、「-」、「:」、「AM」、「PM」を指定出来ます。

#### 0 12345\*\*\*.-:|

 $<$ img src= $\tilde{\ }$ /cgi−bin/Count.cgi?**lit=012345ap,−:** $\tilde{\ }$ > 「AM」はa、「PM」はpを指定します。

## **1-3.** 参考

#### ■標準の設定について

#### 0000 18

<img src="/cgi-bin/Count.cgi?○○○.dat">

上記の記述のようにデータファイルのみの設定の場合、拡張機能は下記の設定が標準になります。

■イメージの種類 dd=A<br>■

■枠の太さ、色 <del>ft=4</del>

■桁の指定md=6

(この3つ以外の標準の設定はございません)

## ■拡張機能の複数指定について<br>■拡張<mark>機能</mark>の複数指定について

#### 0 123455789

<img src="/cgi-bin/Count.cgi?○○○.dat|ft=10|md=10">

複数の拡張機能を組み合わせることができます。 「Count.cgi?」のあとに「|(パイプ)」で区切って指定します。 例では「枠の太さ」と「桁の指定」を設定しました。なお、「カンマ」指定と「桁の指定」は同時に指定することができません。

#### ■色について

色の指定は、16進数でご指定下さい。

基本的に、16進数はHTMLで指定するものと同じですが、左に「#」は付けずにご指定下さい。

次に示す表は、基本的な色と16進数の対応表です。

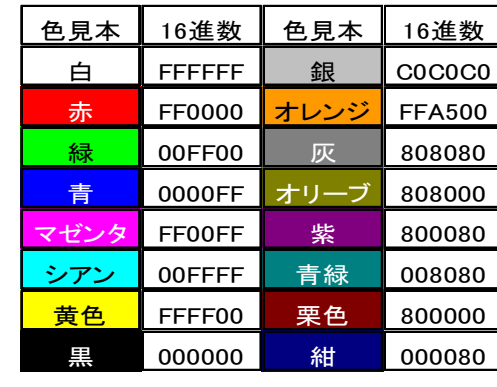